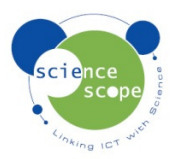

## **Instruction sheet: Electrosmog Basic**

*The electrosmog basic sensor must be used in conjunction with a Logbook datalogger.* 

## **Setting the electrosmog basic sensor up in Logbook Graphing using a Logbook GLE datalogger:**

- Plug the electrosmog sensor into the Logbook GLE.
- Connect the GLE to the PC via USB and open Logbook Graphing.
- A meter screen will appear and will show the electrosmog sensor in one of the channels.
- There are two ranges that can be switched between by pressing the range button on the sensor.
- Range 1 measures "Peak" electric field strength. This will allow you to investigate the maximum field strength the sensor detects during a mobile phone call.
- Range 2 is the "Normal" recording mode for measuring variation in electrical field strength.

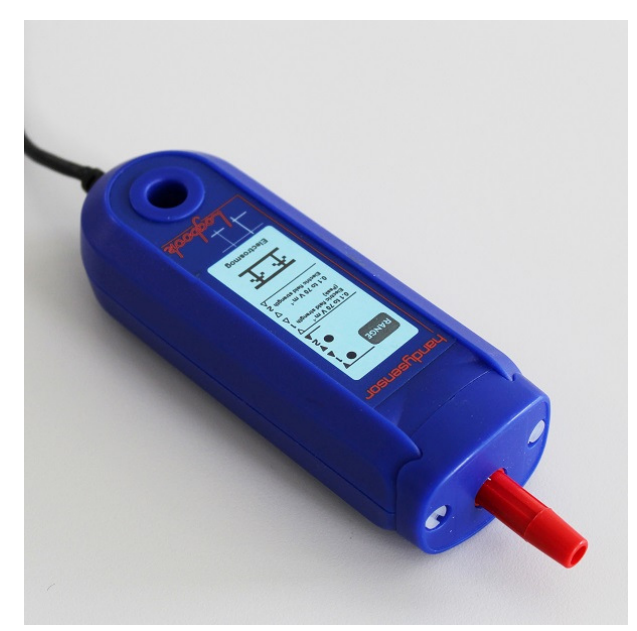

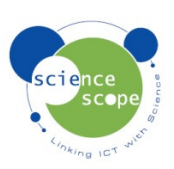